# CDFA Regional Prioritization – **History Stacks and Management Status**

This document is an overview of Calflora's history stack and management status features to better track management progress at a landscape level.

# *Regional Prioritization Group*

We have created this group in Calflora to share access to resources such as plant lists. You can join the group with a free Calflora account.

<https://www.calflora.org/entry/onegroup.html?gid=345>

### *Overview of History Stacks*

Calflora allows you to search plant observations in your county. The history filter allows you to see only the most recent record for a given population in your search results. For example, if a population has multiple records in a "history stack" detailing a reduced area over time and ongoing management, only the latest record would show up in your search. Records added to the history stack are given a root (the ID of the original record), allowing us to trace which "history stack" a record belongs to.

You can also edit your own existing records in Calflora into a history stack. From your observations, select a record using the purple crayon then select "detail" to go to the "Observation Detail." You may also select "Editor" to jump straight to "Plant Observation Entry." You must be logged into a free Caflora account to view or edit history records from "Plant Observation Entry." From here select "Edit" then select "History." Then enter the ID for the earliest record of this population and select "Apply." Then minimize the history tag and select "Save" where the "Edit" button was. Your record will now carry the earliest record as its root.

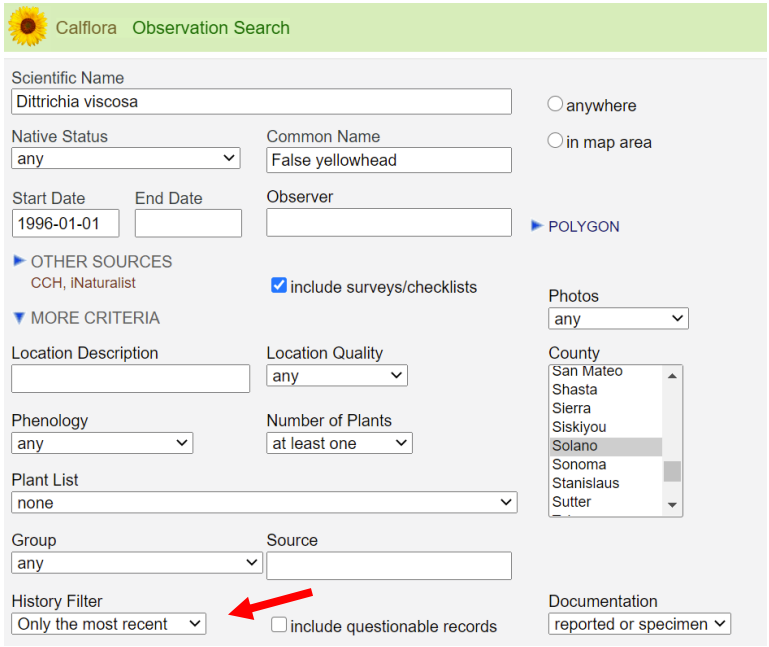

#### Calflora Plant Observation Entry

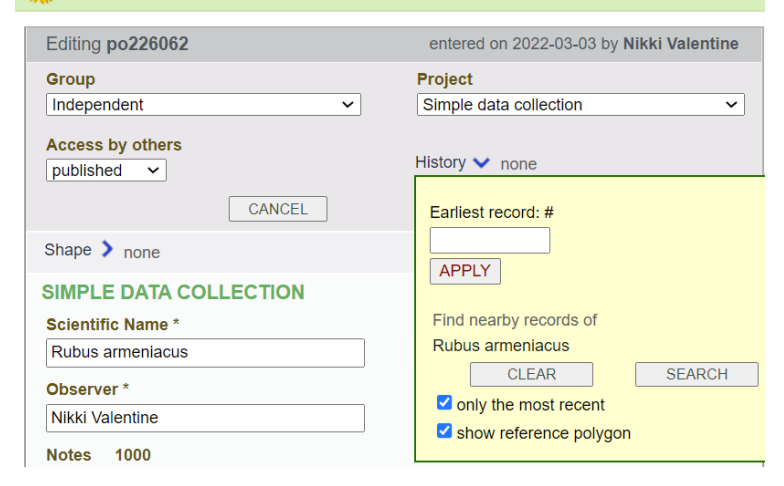

# *Updating Management Status*

Calflora allows you to update the management status of a population. This is helpful for tracking weed management efforts. From Observation Search, select a record using the purple crayon then select "detail" to go to the "Observation Detail." You may also select "Record detail" from the map to access "Observation Detail." From here select "New Record" then select "New assessment of …" to append a new record to the existing record, building a history stack. In this new record you can now update the management status to: verified, searched for but not found, managed, or extirpated.

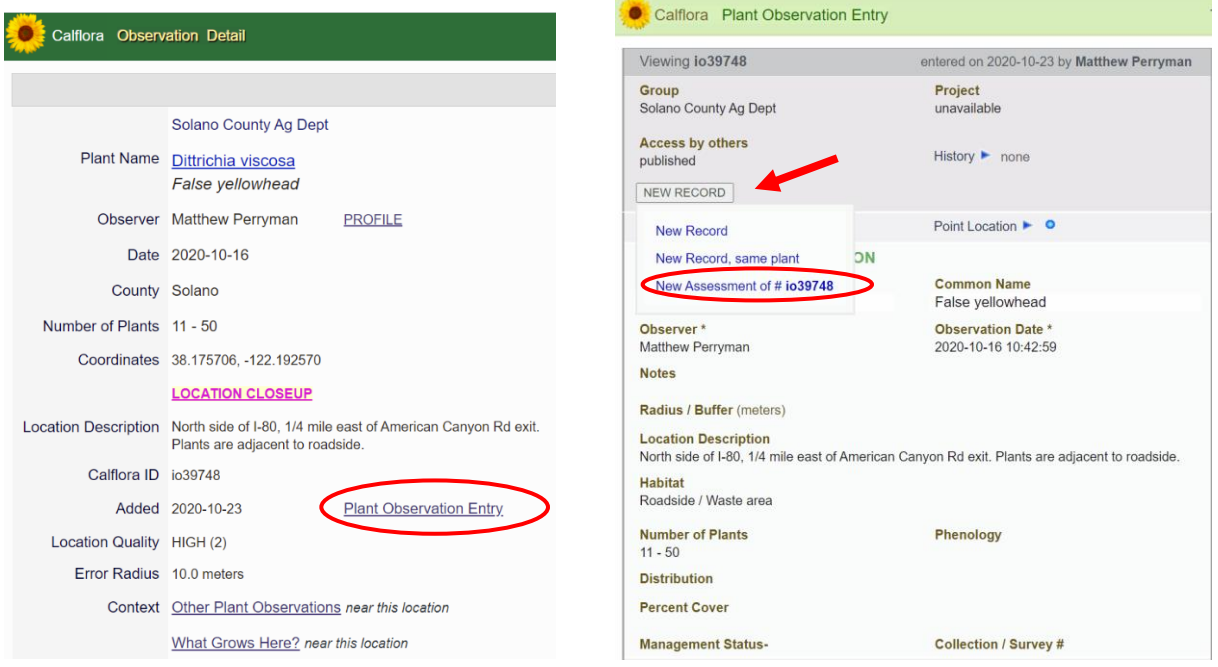

Some data points in Calflora—observation records from the Consortium of California Herbaria (CCH) and survey/checklist records—do not allow you to add a new record to them, so you will be unable to update management status for these records' populations. You will need to make a site visit to verify the status of the population and then create a new record. For survey/checklist records, the location data is not accurate, so you will also need to make a site visit to determine the location.

# *Additional Resources:*

Video tutorial on history stacks: <https://www.youtube.com/watch?v=lPCRRtPAJQY>